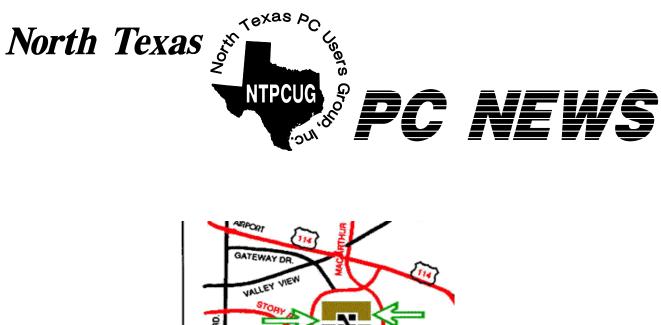

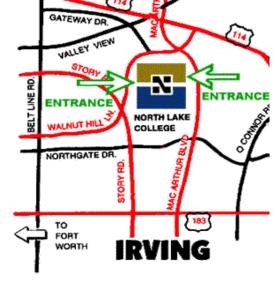

NTPCUG June Meeting Will be at North Lake Community College— (See Map at www.ntpcug.org)

**Online** Edition

**June 2001** VOLUME 20 • NUMBER 6

## Of Interest In This Issue...

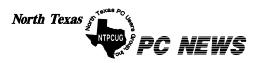

Published monthly by members of North Texas Personal Computer Users Group for their use. Send all editorial correspondence to: Editor, North Texas PC NEWS at: newsletter@ntpcug.org

Send address changes to: Membership Director,NTPCUG, P.O. Box 703449, Dallas, TX 75370-3449.

| Managing Editor     | Reagan Andrews<br>(214) 828-0699 |
|---------------------|----------------------------------|
| Copy Editor         | Connie Andrews<br>(214) 828-0699 |
| Newsletter Exchange | Lewis Graber                     |

The opinions expressed herein are those of the authors and do not necessarily reflect those of the Group or its members. Copyright ©2001 by North Texas PC NEWS. (Articles without specific copyright notices may be reproduced unchanged by other notfor-profit User Groups if credit is given to the author and the publication.)

#### **Circulation:**

Member distribution was 550

The editors of North Texas PC NEWS use Microsoft Word for Windows 97. This issue of North Texas PC NEWS was composed using Corel Ventura 8.0, Corel Draw 9.0, Arts & Letters Express 6.01, Adobe Photoshop 4.01, Microsoft Publisher 2000 and Adobe Acrobat 4.01 Principal typefaces include: Times, Palatino, Helvetica, A&L Cafe, French Vogue, and Lithos.

> DEADLINE Copy deadline for July North Texas PC NEWS: Friday, July 6, 2001

> > Meeting Dates:

June 16, 3rd Saturday July 21, 3rd Saturday

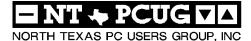

#### Articles and Announcements:

| President's Message 2 -3<br>Bill Parker, President                                                                                                  | Vendor Presentations . 1                                                   |
|----------------------------------------------------------------------------------------------------|----------------------------------------------------------------------------|
| After Action Report – ITEC 2001<br>                                                                                                    | SIG Meetings 1<br>Rooms & Times                                            |
| Summer's Killing Heat 7<br>Reagan Andrews                                                                                                    | SIG Reports 12 - 20                                                        |
| Pictures from Microsoft eXtreme 8 - 9         !!! Mark Yout Calendar !!! 10         Connie Andrews         The Perfect Gift! 10         Doug Gorrie | Officers & People You<br>should know . 21<br>Web Links<br>in this issue 22 |
| Humor Line                                                                                                    |                                                                            |

Submit Newsletter articles to: newsletter@ntpcug.org Visit the North Texas PC Users Group Web page:

#### http://www.ntpcug.org

#### Submitting Articles and Stories to the Newsletter

The North Texas PC NEWS is going particularly if the editors have online—and it's more important questions or suggestions about the than ever that the NTPCUG news- story. letter contain timely and informative content of interest to our members. We will welcome pertinent "How to do it" articles, book reviews, software reviews and other materials that would be helpful and interesting to NTPCUG members.

For prospective authors, there are a few, but very important, "Do's and Don'ts" involved in article submission to the newsletter, first of which is accuracy. Be sure of your facts (unless you report them as "rumors") and always remember to report the source(s) as well.

Please don't submit articles that are taken from another source without crediting the source in your article, i.e., if you excerpt something from the Microsoft (or other) Web site, please state that in the article.

Remember to "sign" your article/ story at the bottom. A simple "by Your Name" will be quite helpful,

Special Items:

Please don't submit the article or story in HTM or .PDF format. It can make editing and formatting quite time consuming and difficult.

We can accept MS Word 97, most WordPerfect files and ASCII .TXT files. The absolutely latest version of any word processor may not convert gracefully to our format and may have to be rejected as a result.

Graphics should be submitted in one of the "standard" formats, i.e., .TIF, .EPS, .GIF, .PCX or .JPG files. While "native" CorelDraw (CDR) files are also OK, other graphics editor native formats may not be convertible.

Again, we want your articles and thank you in advance for your input and cooperation.

Reagan Andrews

## PROGRAMS & PRESENTATIONS . . . VINCENT GAINES

## JUNE 16th MAIN PRESENTATION

### 10 AM Microsoft Corporation presents the new Office XP.

Microsoft® Office XP delivers a smarter work experience for individuals, teams and organizations. Task Panes and Smart Tags unlock tools and information once hidden or hard to find and put them right at your fingertips in seconds, saving you time and headaches.

Document Review innovations and SharePoint(tm) Team Services allows groups to work together easily and quickly, by streamlining the way people collaborate on documents. This enables teams to share information and manage activities in one place on the Web.

Microsoft is offering 4 copies of Office XP as a door prize to be given away to our members. So join today, get a ticket and attend the presentation. You can only win if you are a member, so join today and get in the drawing.

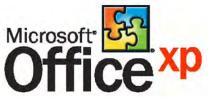

## SIGS Special Interest Group Meeting Schedule

8:00 Microsoft Networking Hardware Solutions Excel/Spreadsheets The Master Genealogist 9:00 Communications **DOS/Disk Operating Systems** Introduction to the PC Alpha Five Dallas Corel Microsoft Word The Master Genealogist (continued) 10:00 Internet - Beginning Main Presentation – Office XP **Professional MIDI & Audio** Introduction to the PC Web Content Committee Dallas Corel (continued) WordPerfect for Windows

The Master Genealogist (continued)

SIG

Time

Time SIG

| 11:00 | Internet – Advanced<br>Web Design - Basics<br>Professional MIDI & Audio<br>(continued)<br>Introduction to the PC<br>Quicken<br>Linux<br>WordPerfect for Windows<br>(continued) |
|-------|----------------------------------------------------------------------------------------------------|
| 12:00 | NTPCUG Business<br>Meeting<br>Investors<br>Java<br>Microsoft FrontPage                                                                                                    |
| 12:30 | Volunteer Q&A                                                                                                    |
| 1:00  | e-Commerce                                                                                                    |

SIG meetings are listed by time for the May 19 meeting. Times may change, and members are advised to check the NTPCUG Web site for latest listings. Room locations will be posted at LHFC on the day of the meeting.

The following SIGs are meeting at separate locations, and are not included in the schedule above. Check the SIG notes for time and location.

Meets on 6/9

Access Application Developers Issues Visual BASIC - Advanced Visual BASIC - Beginning

## SUMMER MEETING LOCATIONS

This month I'll touch on meeting location, communicating with members, and the ITEC show.

## **SUMMER LOCATION**

**IMPORTANT NOTE!!!** For **June** and **July**, NTPCUG will move our meeting site to the west and meet at **North Lake College in Las Colinas (Irving)**. LHFC was not available during the summer. This site was chosen for several reasons, but it creates a great opportunity for those who live in Fort Worth and Mid Cities to have a meeting site that is much closer to you. We also have a great lineup of meetings this month.

So vote with your attendance if this is a convenient location. We will be signing in all members to get a picture of the zip codes which contrib-

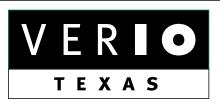

Formerly OnRamp, National Knowledge Networks and Signet Partners

#### **BUSINESS CONNECTIVITY**

Lan ISDN, Point-to-Point T1, Fractional T3

#### WEB SITE HOSTING & MANAGEMENT

Virtual Domain, Server Collocation

#### CONSULTING

Firewall Security, Network Design

#### DIAL-UP ACCESS

28.8K - 56K analog, 64K - 128K ISDN, V.90

## www.veriotexas.net, info@veriotexas.net

1-888-266-7267

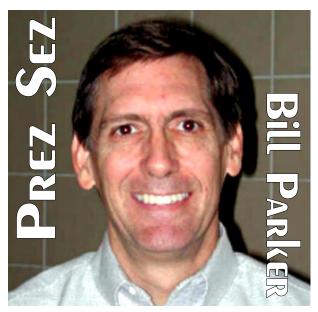

ute the most attendees. There is a map to the new location on the Web site. **DO NOT GO TO LHFC FOR THE JUNE MEETING!!!** 

## Publicizing the Club

This past month saw two good opportunities to publicize the NTPCUG. We had a booth at the **ITEC** convention May 23-24. **Bob Russell** and **Vincent Gaines** were instrumental in getting us organized for this show. Bob created a business card for NTPCUG that included a \$5 off coupon for a first year membership, and we were able to hand out about 600 of these to passersby.

Forty of the attendees signed up for our visitor e-mail. Hopefully we can gauge in the next few months if this effort results in new members.

Thanks to Bob, Vincent, **Gil Brand**, **Martin Hellar**, **David Williams**, **Ken Svaty**, **Pete Srira**, **Reagan Andrews**, **Putt Shaw**, and **Doug Gorrie**, who worked at the booth during the show. Bob Russell has an article in the newsletter that expands on what happened at ITEC. [Ed. Note: There are pictures of the NTPCUG ITEC booth and volunteers included in Bob Russell's story.]

#### Microsoft eXtreme

On June 2, NTPCUG co-hosted the **Microsoft eXtreme** event where Microsoft presented the new version of Office XP. There were 1,400 attendees at this event, and they all received a flyer

## PREZ SEZ... CTd.

on NTPCUG to read while they were waiting for the show to start. I was not able to be there, so Vincent Gaines gave a short pitch to the audience on the benefits of becoming a member of NTPCUG. Many thinks to Gil, Reagan, Vincent, Putt Shaw, Doug Gorrie, **Bill Rogers, Hank Williams**, Martin Hellar, Pete Srira, and **Todd Zagumny**, who helped work this event.

I think you can see that the same names appear frequently. We would certainly like to see the list of occasional volunteers expand. Besides the satisfaction of knowing you helped to publicize the Club, volunteers often get extra perks. Last year I chose to receive a copy of Windows 2000 for working at eX-treme, and this year volunteers will likely get equally useful thanks from Microsoft.

To be on the list of possible volunteers, contact **Claude McClure** or Bob Russell. We will let that group know of the opportunities. There will also be a post in the Members section of WebBoard. If you can help, great. Please take an active interest in helping to grow the Club.

## **Microsoft Presentation**

On the heels of the eXtreme show, Microsoft will present Office XP for our June auditorium presentation. Microsoft will also attend the Excel, Word and FrontPage SIGs to expand on what is said in the Main Presentation.

This is a great chance to have an in-depth look at the Office applications in the more intimate SIG setting. This is one of the advantages that NTPCUG can bring to our members, so plan to attend this meeting at our temporary summer home!

#### Bill

## We Make Meetings More Effective

| Austin                                                                                                    | Boise                                                | Dallas   | Houston                                                                           | Inc                                                                                                    | lianapolis                          | St. Louis | San Antonio                                                                       |
|----------------------------------------------------------------------------------------------------|------------------------------------------------------|----------|-----------------------------------------------------------------------------------|----------------------------------------------------------------------------------------------------|-------------------------------------|-----------|-----------------------------------------------------------------------------------|
| Phone<br>Fax                                                                                                    | ojections,<br>972.386.76<br>972.386.76<br>800.840.79 | 86<br>85 | data<br>dproj                                                                     | ectio                                                                                                    | MS, Inc.<br>xcellence<br>rications. |           | Quality Products<br>Excellent Service<br>mer Commitment<br>v.data-projections.com |
| Consultation, design and installation of customized solutions from the classroom to the boardroom.                                                                                                    |                                                      |          | Customized service plans for maintenance and support minimize equipment downtime. |                                                                                                    |                                     |           |                                                                                   |
| <ul> <li>Video &amp; Data Conferencing Systems         <ul> <li>A complete range of solutions for every need and budget from the desktop to the conference room.</li> </ul> </li> <li>Installation &amp; System Design</li> </ul> |                                                      |          |                                                                                   | <ul> <li>Creative Design Services         Time-saving, affordable ways to maximize the effectiveness of your next presentation.     </li> <li>Service Programs</li> </ul> |                                     |           |                                                                                   |
|                                                                                                    |                                                      |          |                                                                                   |                                                                                                    |                                     |           |                                                                                   |
|                                                                                                    |                                                      |          | +                                                                                 |                                                                                                    |                                     |           |                                                                                   |
| An extensive line of presentation products from a variety of leading manufacturers for rent or sale.                                                                                                    |                                                      |          |                                                                                   | Individual or group training sessions teach proven<br>techniques for delivering dynamic presentations.                                                                    |                                     |           |                                                                                   |
| <ul> <li>Product Sales &amp; Rentals</li> </ul>                                                                                                    |                                                      |          | <ul> <li>Presentation Skills Coaching</li> </ul>                                  |                                                                                                    |                                     |           |                                                                                   |

## After action report - ITEC 2001 23-24 May 2001

by Bob Russell, NTPCUG Publicity Director

## **EVENT DESCRIPTION**

Itec showcases many different applications of current technology. The strongest ones I noticed were related to communications and storage. Microsoft and Gateway were very much in evidence with their products and presentations, but there were many others who have applications of interest. For a full appreciation of the event, the URL *http://www.goitec.com* has a complete list of the companies in attendance. Their logos and a list of their products is available on the site, as are links to the infrastructure that supports the event around the country.

## PREPARATION FOR THE EVENT.

We were a bit slow on the uptake in deciding to go to the event, since no one had considered it before. In order to participate, we had to register, reserve the equipment, get our information

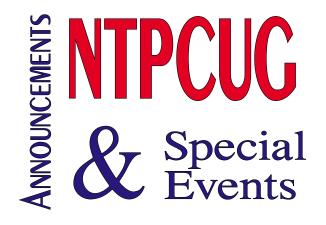

onto the site, and prepare the handouts and presentations that we wanted to make. We wanted to hand out fliers and the club business card. Since there was no official business card, we had to design one and then get it produced in time for the show. We did that, and the BOD approved it with five days to go, so that I picked up the final product on the morning of the first day of the show. I refer to that as "JIT production".

Developing the booth layout and making sure we had the right equipment after the Board of Directors decided that we should go for it was a scramble complicated by the fact that we had to get

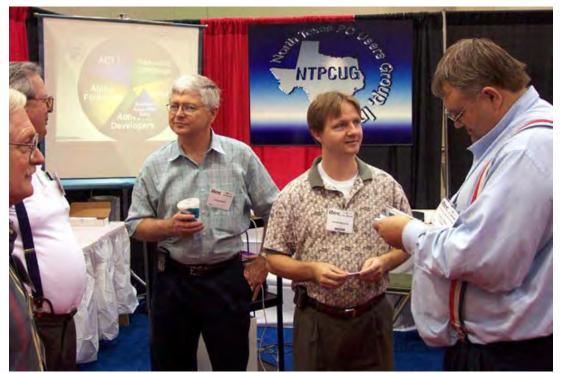

VTPCUG Volunteers Gil Brand, Doug Gorrie and David Williams confer with ITEC 2001 visitors at the NTPCUG booth. Marsha Drebelbis's new NTPCUG banner can be seen at right and the multimedia presentation updated for the show is running at left. the equipment from storage at LHFSC, and the Apple Corps felt they needed to get the same (DFWX) equipment to keep it from being locked away for the summer. We found them cooperative, and we managed to get all the equipment into Vincent's van, then return the two large monitors to Taylor Sharp after the show.

## RESERVATIONS

The first inquiry to ITEC about the booth indicated that it would cost us \$2295 for a 10 ft by 10 ft booth. They were not going to give us any space for free even though we are a non-profit organization. Then Vincent Gaines talked to the President of WITI, the Women in Technology non-profit, and they struck a space sharing deal.

They needed people to populate the booth and we needed space, so they agreed to share the space. After we got to the move-in day of the show, it turned out that there was a blank booth right next to the WITI booth, so we were allowed to move into that space for just the cost of the carpet rental. That was a major coup, because the space was needed for our display. It would have been very cramped with two groups in one 10 by 10 booth.

## REGISTRATION

All registration was done on-line for the show, so that we could just show up and claim our Exhibitor badges on Move-in day. Our members who populated the booth also registered on line, and they automatically got Exhibitor badges when they came to the check-in booth. This yields a very clean check-in experience as com-

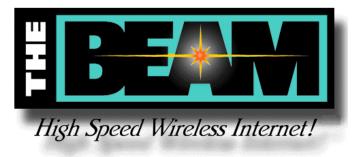

pared to many that I have seen in the past -a nice application of technology.

## BOOTH LAYOUT AND APPURTENANCES

The booth was 10 by 10 with a curtain 8 feet tall at the back and one side, a 3 foot curtain on the other side between our booth and the WITI booth. The decorator had provided us with a sign 8 inches by about 3 feet with the organization name and the booth number on it hung from the back of the booth.

Since we had a new 3-D sign of the logo about 4 feet square developed by Marsha Drebelbis, we took down the plain sign and hung the new sign at the back – very imposing, and visible all the way to the front of the hall. It almost glows when viewed in the proper light. Rose Ann Ellison made a CD with an updated presentation of the Group from a video that she had on hand. That was set to run with a projector onto the 4 foot screen set back in a corner.

We had decided to rent the bCard scanner to capture registration information from visitors to the booth in order to present an up-to-date image and to be able to more quickly get the information we needed. This technology is based on the smart card containing each visitor's registration information. The information is downloaded to the PC from the card in less than 3 seconds, so the visitor is usually not reluctant to allow scanning when requested. The information is passed to the PC in Excel format for easy manipulation. There is a field for notes, so that anyone who did not want email to be sent could so request. In practice, no one was reluctant to permit email.

## Sharing

Sharing the booth was an excellent strategy as it turned out. We had first been requested to assist in attaching a monitor to a laptop for the WITI, but then they decided not to do so. We loaned a monitor to the North Texas Technology Council (NTTC) for the duration of the show.

## ITEC 2001... Стd. Еоџірмент

WITI provided table covering and skirts for the two tables, which were provided by Vincent Gaines. I provided two folding chairs. and a stepladder. We used the 19" monitor and the projector owned by DFWX, and took both AV carts. The projector worked out well attached to the computer with the presentation CD. I provided a laptop for the large monitor to run the bCard scanner, allowing the visitors to see their information being recorded.

In some cases they found errors in their information, so we could edit that in our record, but there was no way to edit the data on their card. They would have to take it back to Registration to do that. The bCard scanner generated a file on the PC with all the registration information in Access database format. I have converted that to Excel format and deleted fields that are irrelevant to us. Vincent is returning the projector and AV carts with the other miscellaneous material to the storeroom.

## **Expected** Action

We had two volunteers for each two hour shift so that we would be certain of complete coverage for the two days. We had expected that we would attract visitors to the booth, talk with them and persuade them to join the Group. We intended to have easy means of charging them for a membership, and giving them the NTPCUG business card with a \$5.00 discount for a first year membership would facilitate their signing up.

## **Expected Result**

We anticipated that we would get fifteen to twenty new members, with visibility by middle managers in IT from the various company representatives who were visiting. These managers would be expected to recognize our club name when they later receive our suggestions for corporate memberships at a discount for their employees.

## Action

We found that the visitors were indeed middle level managers, with a good sprinkling of developers and network administrators and high level managers. Most would ask what we do, and our story was that we are the community resource for people who have taken a few computer courses. Most people then start trying to use applications, and find they have questions. I found that the term "consolidating computer knowledge" struck a spark with most people.

### Results

Using the bCard scanner and typing up business cards where the bCard was not available, we captured 115 visitors' information during the 2 days of the show. We will send each of them an email message thanking them, giving a bit of our mission statement, and inviting them to join us under our corporate membership program, or under the individual membership program with the discounted membership.

The bCard scanner elicited general approval from the visitors. No one wanted to take the time to sign up right there; no new members were signed up during the show. The scanner was quick, and allowed us to get the information for a follow-up. Many people walked away with our NTPCUG business card containing all our contact information. It appears that about 600 cards were given out, I infer from the number left in the original box.

## LESSONS LEARNED

We need to be more proactive in deciding to attend shows like this. The many decisions that had to be made, the preparations that were necessary, and the lead time available made it a bit of a scramble to make sure that everything was done. The expense was higher than it would have been had the decisions been made and executed earlier – there are cutoff dates by which registration and reservations for equipment need to be made. Discounts are lost if those cutoff dates are missed.

## Recommendations

On balance, it appears that the exercise was worthwhile, although that will not be certain until the followup has been executed and the results are in. It is most important that the followup be accomplished, otherwise the momentum will be lost.

Name recognition is nice, but it doesn't automatically bring in new memberships. I will be writing the followup letter and get it out by email early next week.

- We need to complete the planning for corporate memberships.
- Update the presentation. It was good for the amount of time spent on it, but there is much that needs to be added, related to the mix of SIGS and the Internet thrust of the group.
- Comments about the SIG names some of the SIG names are outdated and need to be brought up to date. e.g., DOS SIG. "Get some names with zing. "

[Ed. Note: how about 'Wow! It's an Operating Systems SIG!']

- I plan to procure more business cards like the current ones. Price will be a consideration in the business that makes them, now that the pressure of time is off.
- In future, an inventory of the items in the booth and a brief synopsis of the information to be imparted should be provided at shift change. A sign-in sheet would be useful for documenting the individuals who served in the booth.
- We used tables made from material that Vince brought from home because we thought a regular folding table was too wide. It turned out that it would have been better to use a regular folding table for convenience and strength.

## Commendations

The volunteers who populated the booth were:

23 May

Bob Russell, Pete Srira, Birl Smith and Reagan Andrews

24 May

Gil Brand, David Williams, Doug Gorrie, Ken Svaty, Putt Shaw and Martin Hellar

### A heartfelt Thanks! and Well Done to all.

It was a good show, to be followed by even better ones as we go forward.

Bob Russell Publicity director.

## SUMMER'S KILLING HEAT Spells 'DANGER' FOR CPU'S

It's no secret that heat is the biggest enemy faced by current high-speed PC's. Current CPU's must be equipped with heat-sinks and fans, and adequate case ventilation is also a must, especially with 1GHz+ CPU's in the box. It doesn't matter if the CPU is from Intel or AMD, good cooling is vital to the system's continued good health.

Probably the best discussion of this issue, and suggestions for appropriate system cooling can be found in the Support section of the AMD Web site at *http://www.amd.com*. You'll find a significant amount of material on heat-sinks and fans in a PDF document prepared for downloading—23794.PDF which ad-dresses cooling issues for the AMD Athlon CPU's.

It's worth visiting the AMD site and downloading for reference. Tips there could save a lot of \$\$\$ if the user's system isn't adequately ventilated and protected from the heat.

Reagan...

#### North Texas PC News

#### June 2001

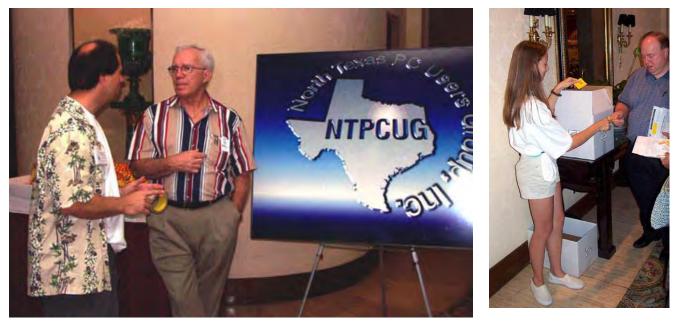

NTPCUG & Microsoft eXtreme show on June 2 was a smash with 1,400 PC users attending. Above, Vincent Gaines talks with an attendee while his daughter, Heidi, takes a raffle ticket from *early* NTPCUG member, Jim Rich at right. Below, NTPCUG volunteers work the registration area, assisting eXtreme attendees in the rush before the show began. They would be equally busy at the end of the show handing out T-shirts and information packets.

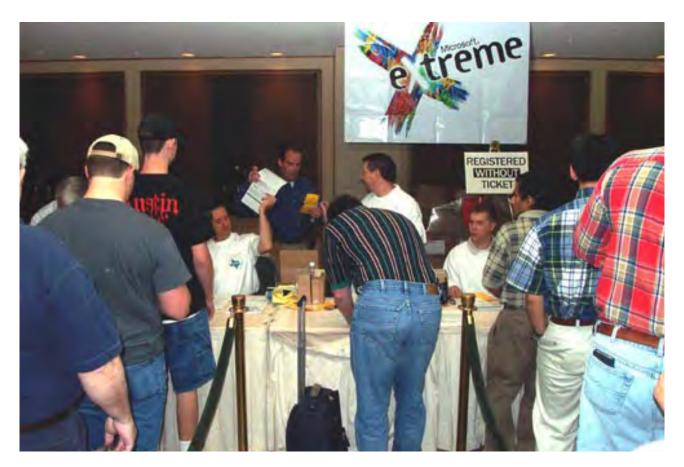

#### June 2001

#### North Texas PC NEWS

Drawings for software and other prizes were a big attraction at this year's Microsoft eXtreme show. At right, Alyssa Hosford, 4, draws a winning ticket while Heidi Gaines helps as organizer, Microsoft's Allen Childress supervises. Center right, shot in the Anatole Atrium displays sepentined line of eXtreme attendees before registering for the show. Below, right, NTPCUG volunteer Doug Gorrie helps former NTPCUG Treasurer, Raymond Reyes, with eXtreme registration. Behind the lines at the registration area, volunteers are surrounded by boxes of materials given to attendees at the June 2 event at the Anatole Hotel in Dallas. What you see here is paper. There were even more boxes filled with T-shirts to be given out at the end of the eXtreme event not shown in this picture.

Microsoft will return to the NTPCUG at the June 16 meeting to preview MS Office XP for members.

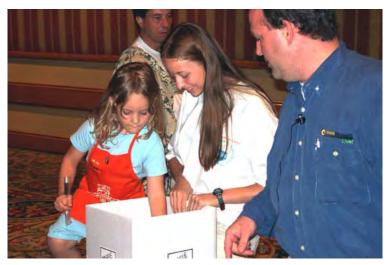

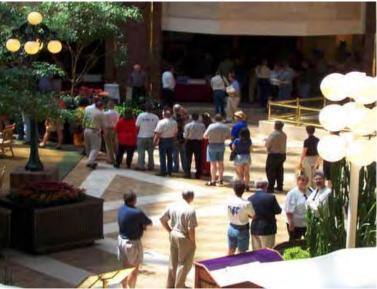

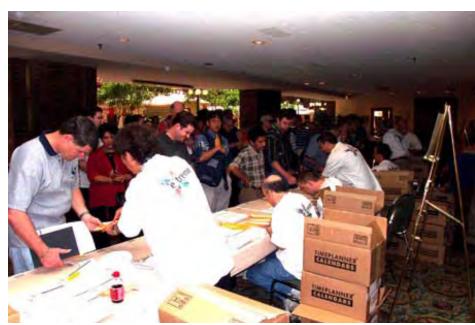

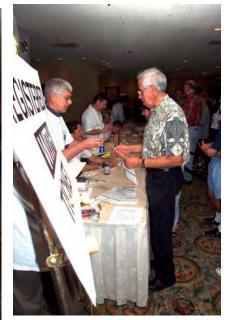

### **!!! Mark Your Calendar !!!**

Future Newsletter Deadlines and Meeting Dates

Our main meeting [presentation(s) and most SIGs] will be at Lake Highlands Freshman Center usually on the **third Saturday** of each month.

The **newsletter deadline** each month will be **fifteen days before** the main meeting.

See the schedule below for a listing of those dates.

## The Perfect Gift!

Looking for a last-minute gift that's quick, easy and keeps on giving for the entire year? Take a tip from Doug Gorrie and consider giving a one-year membership in the North Texas PC Users Group. This is an especially appropriate gift for a friend or relative who is new to computing and interested in learning how to use and enjoy the PC.

Point out the Genealogy SIGs to people who are collecting information about their families, tell friends how much the Internet SIGs can help in easing their way into really using the Web, and the benefits of friendly, early computer lessons in the Introduction to the PC SIG.

More experienced users would appreciate value of vendor presentations in making important software and hardware decisions during the year.

If you have a friend or relative who constantly "borrows" your copy of the latest *North Texas PC News*, a gift membership might be especially welcome.

Doug

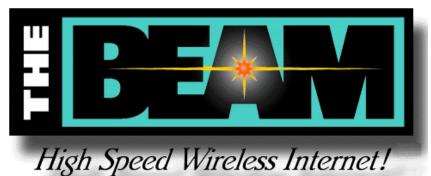

**Newsletter Deadline** June 1 July 6 Meeting Date June 16 (3<sup>rd</sup> Sat.) July 21 (3<sup>rd</sup> Sat.)

## **Off-Site SIGs**

The North Texas Microsoft Developers SIGs (Beginning Visual Basic, Advanced Visual Basic, Access, and Application Developers Issues SIGs) will meet the second Saturday of each month at Microsoft Corporation's Las Colinas facilities:

..... Microsoft Las Colinas, Building 1 ..... Microsoft Product Support Services ..... 7000 N. State Highway 161 ..... Irving, TX 75039

#### **Up-to-date Information**

Make it a habit to check our Web site at *ntpcug.org* for any last minute changes. Keep informed through our Web site and newsletter for all current developments.

## A New PC News Feature!!

Check the back page of this issue for a listing of all the Web Links mentioned this month in the newsletter. The links are "live" within Adobe Acrobat and will be Web sites or timely articles.

Since Web links are quite dynamic, it is highly possible that some links will be "broken" by publication time.

## Thoughts for a Monday Afternoon When Productivity is not at top of the list...

- 1. I'm not into working out. My philosophy is no pain, no pain.
- 2. I'm in shape. Round in a shape.
- 3. I'm desperately trying to figure out why Kamikaze pilots wore helmets.
- 4. Do illiterate people get the full effect of alphabet soup?
- 5. I've always wanted to be somebody, but I should've been more specific.
- 6. Ever notice when you blow in a dog's face he gets mad at you, but when you take him in a car he sticks his head out the window.
- 7. Ever notice that anyone going slower than you is an idiot, but anyone going faster than you is a maniac.
- 8. You have to stay in shape. My mother started walking five miles a day when she was sixty. She is ninety-seven now and we have no idea where she is now.
- 9. I have six locks on my door, all in a row. When I go out, I lock every other one. I figure no matter how long somebody stands there picking the locks, they are always locking three of them.
- 10. One out of every three Americans is suffering from some form of mental illness. Think of two of your best friends. If they are Ok, then it must be you.
- 11. They show you how detergent takes out bloodstains. I think if you've got a tee shirt with bloodstains all over it, maybe your laundry isn't your biggest problem.
- 12. Ask people why they have deer heads on their walls and they tell you it's be-

cause they're such beautiful animals. I think my wife is beautiful, but I only have photographs of her on the walls.

- 13. A lady came up to me on the street, pointed at my suede jacket and said,"Don't you know a cow was murdered for that jacket?" I said, "I didn't know there were any witnesses. Now I'll have to kill you too."
- 14. Never raise your hands to your kids. It leaves your groin unprotected

## ANOTHER THOUGHT FOR A MONDAY...

If a lawyer and an IRS agent were both drowning, and you could only save one, would you go to lunch or read the paper?

Hmmmm...

Anomymous—from the Web

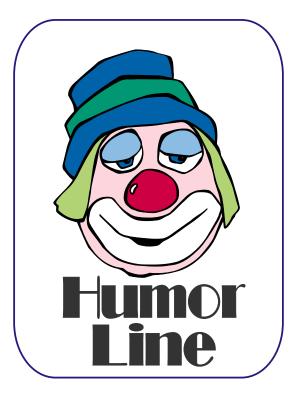

# Selected SIG Reports . .

News and meeting notes of Special Interest Groups Further background information about a SIG is available from the SIG's Web page at www.ntpcug.org

### Access

**PLEASE NOTE:** Another, but minor, change of meeting place begins with the June, 2001 meeting. We will still meet at Microsoft's facility at Las Colinas, but we will meet in the Marketing conference room on the Fourth floor.

We will be meeting at 12:00 Noon on Saturday, June 9, 2001, with the North Texas Microsoft Developers SIGs (of the North Texas PC User Group) at Microsoft's Las Colinas facilities:

Microsoft Las Colinas, Building 1 Microsoft Product Support Services 7000 N. State Highway 161 Irving, TX 75039

**Directions**: The Microsoft campus area is located approximately 15 minutes

from the DFW International Airport off US Hwy 114 & State Highway 161.

To reach the campus from DFW or Ft. Worth, take the North airport exit or Hwy 121 North to Hwy 114, go east on Hwy 114 toward Dallas SH 161 exit (also known as Valley View). Turn left at the light (north) onto Hwy. 161, (going over Hwy 114 bridge) about 1 mile and there are two red brick buildings on your right just before you come to MacArthur.

To reach the campus from Dallas, take Interstate 35 north or south to Hwy 114, go west on Hwy 114 toward the airport and Fort Worth to the SH 161 exit. Turn right at the light (north onto SH 161), go approximately 1 mile and it is the red brick buildings on your right just before you come to Ma-

#### FROM BILL PARKER, PRESIDENT

The following are changes/additions/needs for the SIG's. Please update SIG contact information through the SIG Leaders' administrative area on the Web.

The following SIGs are meeting at a location different from the main NTPCUG site. Check SIG notes for details: Access, Visual Basic – Beginning, Visual Basic – Advanced, and Application Developers Issues.

#### Volunteer Needs:

**SIG Coordinator** — not too tough a job, and you are part of the inner workings of the Club. See the newsletter and Volunteer Section of Web site for more details.

The requirements for forming a SIG are:

Leadership — at least one individual willing to lead the SIG, and an assistant.

Membership — at least eight individuals willing to attend the SIG fairly consistently.

If you have a group that meets these qualifications or would like help in finding others who might share your interests, please contact me at (214) 369-5889 (h), or e-mail to *sig\_coordinator@ntpcug.org.* 

#### SIG LEADER LISTINGS

SIG Coordinator Bill Parker at: sig\_coordinator@ntpcug.org

Access Larry Linson ....... (817) 481-2350 hM Imlinson @yahoo.com

#### ACT !

Jim Thompson .... (817) 261-6159 h ...... (214) 665-9442 w *jimt*@ieee.org

#### Alpha Five

Bill Parker ......... (214) 369-5889 h bill@partec.net Dan Blank .......... (972) 395-3367 h danblank@bigfoot.com

#### Application Developers Issues

Dan Ogden ....... (972) 417-1917 dogden@gte.net Larry Linson Imlinson@yahoo.com

#### Communications

Birl Smith ...... (972) 406-0060 w birlsmith@netscape.net

#### **Dallas Corel**

Marsha Drebelbis (214) 951-0266 mdreb @litigraph.com Susan Biggs...... (214) 340-7794 birdmom @performing-tech.com Maria Whitworth.. (972) 381-5025 drpr @swbell.net

#### **DOS/Operating Systems**

Reagan Andrews (214) 828-0699 h reagan.andrews@ntpcug.org

#### e-Commerce

Alan Lummus..... (972) 733-4141 w&h alan.lummus@ntpcug.org

#### Excel/Spreadsheet

Art Babb...... (214) 324-5920 h ...... (214) 525-5750 w *alb91*@*earthlink.net* Eb Foerster....... (214) 357-7602 h *eb.foerster*@*ntpcug.org* 

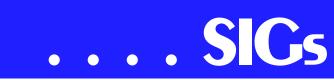

cArthur. LC-1 is our first red brick building located at 7000 SH 161, Irving, TX 75039 and LC-2 is our second red brick building located at 7100 SH 161, Irving, TX 75039.

We'll be meeting along with Beginning Visual Basic SIG, Advanced Visual Basic SIG, and the Application Developer Issues SIG (formerly ActiveX Application Developers). North Texas Microsoft Developer SIGs will meet on the second Saturday to avoid conflict with the date of NTPCUG's other SIG meetings. Meeting times are:

09:00 AM -- Beginning Visual Basic 10:00 AM -- Advanced Visual Basic 11:00 AM -- Application Developer Issues

12:00 Noon -- Microsoft Access Database

For more information, visit http://ntmsdevsigs.homestead.com. You'll find a schedule, be able to clickthrough to a zoomable map, get driving directions, and link to separate sites for each of the four SIGs. You must have script execution enabled in your browser.

Coming June 9, 2001: Our congenial Microsoft host, Greg Nicholson, will talk about "Access 2002's Data Access Pages (DAP)" - a way to use Access directly to create Web pages that interact with an Access database. While the usefulness of DAPs in Access 2000 was limited mostly to Intranets, the Access 2002 DAPs are usable (with a free download) by people who do not have Office installed with the Office Web Extensions. Thus they can be used to create an interactive database at a general Internet web site. Greg will also cover using DAPs with Team Services. I am really looking forward to this one!

In May, 2001: Matt Hester of Microsoft Corporation gave us a great presentation on "Microsoft Visio 2000 for Database Development." He began his discussion in the Application Developer Issues SIG and continue through the Access SIG, briefly discussing Visio's features (far beyond the charting tool many think it to be), the nature of UML (Unified Modeling Language) and modeling in general, demonstrating Visio 2000 using UML to generate the structure of an object-oriented VB application. In the Access SIG, he continued with forward engineering database design documentation to produce SQL Data Definition Language that can be used in Access or other databases to generate the table structure and relationships, and how Visio can be used to document and reverse engineer database schemas.

Microsoft donated several prizes for the drawing and brought enough copies of some trial versions so that everyone could have one, along with other useful printed information.

And you can expect us to have a drawing again in June for valuable prizes, too, at the end of the Access meeting. Come for the meeting! Stay for the drawing for valuable prizes! Just remember that value, like beauty, is in the eye of the beholder.

#### Coming soon to the Access SIG:

Office XP and Access 2002, the new release of Microsoft's popular office suite. It resides, we hear, on over 90% of all installed PCs, and is, unarguably, the most popular and widely used office suite of all time. This newest release has some interesting and exciting features.

More on Generating Test Data: The second segment on test data will briefly review capturing, cleaning, reading, and storing raw data, including overviews of the File System Object of the Windows Scripting Runtime and the new, built-in Split function. We will demonstrate and explain combining saved raw test data to create realistic-

#### **Genealogist - The Master**

#### **Hardware Solutions**

Charles Miller ..... (903) 938-4220 h *cbaxter@pobox.com* Ralph Beaver ..... (817) 624-9530 h Gary Johnson ..... (972) 938-0344 h

#### Internet-Beginning

Doug Gorrie.......(972) 618-8002 h ....(214) 464-4568 w doug.gorrie@ntpcug.org Tom O'Keefe .......(972) 247-8812 h okeefe@metronet.com Pat Hykkonen pat@hykkonen.net

#### Internet-Advanced

Doug Gorrie......(972) 618-8002 h .....(214) 464-4568 w doug.gorrie@ntpcug.org Tom O'Keefe......(972) 247-8812 h okeefe@metronet.com Pat Hykkonen pat@hykkonen.net

#### Introduction to the PC

Harold (Spike) Smith ......(972) 231-0730 h Spike3@home.com Pamela Carmichael (972) 554-7239 Pamela.Carmichael@ntpcug.org

#### Investors

Kathryn (Kathy) Kirby infoinvest@aol.com

#### Java

Don Benish......(972) 705-9512 don.benish@ntpcug.org

#### Linux

John McNeil ...... (972) 227-2881 john.mcneil@ntpcug.org

#### Microsoft FrontPage

Bob Smith (817) 429-1961 x405 bob@imageworks.net

#### **Microsoft Networking**

Gil Brand .....(214) 341-7182 h gil.brand @ntpcug.org Paul Sloane .......(214) 328-3234 w&h paul.sloane @ntpcug.org

#### **Microsoft Word**

Diane Bentley......(972) 724-0855 w&h diane7@flash.net demonstration of your application. The process will include use of the psuedorandom number generation features of VBA.

Access Data Projects (ADP): ADPs use ADO to provide access via OLE DB or ADO Data Providers directly to Microsoft SQL Server. This eliminates the overhead of linking through Jet and translation by ODBC drivers. The drawbacks include no Access security on

#### **Professional MIDI & Audio**

Alan Lummus ......(972)733-4141 w&h alummus@mindspring.com Timothy Carmichael ......(972) 566-4626 timothy.carmichael@ntpcug.org

#### Quicken

Phil Faulkner...... (972) 239-0561 h philfaulkner@prodigy.net W. L. Harris ...... (972) 291-7616 h WLHar@earthlink.net

#### Visual Basic — Beginning

Randy Whitaker.. (972) 685-6305 rwhita75@hotmail.com

#### Visual Basic — Advanced

Stephen Johnson (214) 532-9788 stephen@rsj-services.com

#### Web Design Basics

Hollis Hutchinson (214) 328-2251 *TutorsOnTap*@aol.com Henry Preston *hlp8620*@dcccd.edu

#### WordPerfect / Windows

# SIGs . . .

your application and no provision for local tables.

Simple Web Interface: What's the hot database topic these days? It's Web interfaces to databases. One of the easiest tools for creating simple websites, Microsoft Front Page, can interact with Access (and also some server databases) to provide a user-friendly and inexpensive 'web database interface'. We will cover at least two approaches to using Front Page with Access. Why do I call it inexpensive? Street price is under \$150, and it comes free with some editions of Microsoft Office 2000 and Office XP.

#### ActiveX Data Objects (ADO): ADO

is Microsoft's newest candidate for Access Method of the Future. We'll take a look at where it is (not quite as complete as DAO just yet), where it pays to use ADO, where it pays to stick with DAO instead, and demonstration of ADO in Access. Perhaps we can also discuss the different model of the successor Access Method, currently in beta test along with various other .NET components, ADO+.

This space is reserved for *your* presentation. Won't you volunteer to talk to us about something interesting that you've done or some interesting Access subject that you've learned?

Larry Linson

### Alpha Five

The June presentation will be an introduction to developing a relational database with Alpha Five. **Dan Blank** will show you how easy it is to create a database from scratch, the advantages a database has over a spreadsheet, and some of the pre-built databases that come with Alpha Five. If you have not used a database before, this meeting will help you understand the concepts, and see how quickly you can create mailing lists, invoices, inventory systems, etc. If you are just getting started with Alpha Five, this will be a great training session on using the basics of the system.

As usual, we will try to have ample time for general Q&A.

Bill Parker

## Dallas Corel

Access Dallas Corel's full *Web site and archives* (live link on back page of this issue)

May in Review

Our annual Member Showcase was the program at Dallas Corel SIG in May. Several members brought recent work to share with the group. Accomplished using any Corel graphics program, results in various media were represented. Dick Trankle created a brochure prototype that teaches "How to Make a Pencil". He also enjoys printing short runs of business cards he designs and showed us his customized trimmer that ensures accurate cutting of the cards. Richard Blair designs and prints colorful direct mail pieces. He shared photos he successfully stitched into a panoramic scene in PHOTO-PAINT. Bruce Martin shared clever "before and after" business cards he has

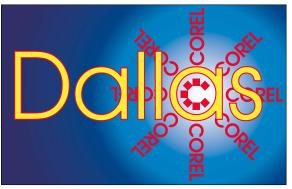

SIG of North Texas PC Users Group, Inc.

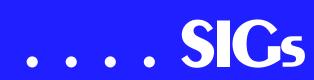

designed. Martin Hellar "knocked out" a photo of his airplane and then experimented with R.A.V.E. (a new module of CorelDRAW 10 Suite), animating the plane to make an aerial looping motion against a beautiful background landscape sky at dusk. Marsha Drebel**bis** created a poster-size photomontage made of 15 images she manipulated in PHOTO-PAINT, using various filters to correct, paint and blend. Then she finished the project in DRAW, adding vector graphic elements and type. The final piece was mounted, laminated and gallery framed before presentation to an honoree as an award. We learned a lot by sharing the real life graphics experience of others. Bob Sigafoos was the lucky door prize winner of CorelKnockOut software.

#### **CorelWorld Came to Dallas**

Well-known author and presenter Rick Altman returned to Dallas May 3-4 with his hands-off, independent Corel-World seminar. We were fortunate to be a stop on his 5-city spring tour. Day One of the seminars focused on core

Dallas Corel Member Showcase presentations by Dick Trankle, Bruce Martin, Richard Blair, Martin Hell ar and SIG Leader Marsha Drebelbis below.

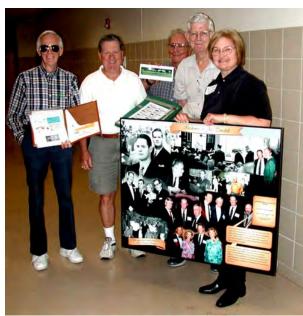

skills and techniques of CorelDRAW and PAINT, including a candid survey of version 10. Day Two branched out to explore such topics as typeface management, import/export, PDF publishing, and the new R.A.V.E. animation tool.

Service Packs for CorelDRAW Suite and Bryce 4

Go to *www.corel.com* (live link on back page of this issue) for the free download of Service Pack 1 for CorelDRAW 10. The download is 10.8 MB. Or phone 1-800-772-6735 to order it free on CD plus about \$10 shipping. It includes several enhancements requested by users, including improvements to opening dockers, outline width controls, bitmap effects and general performance issues.

The free update for Bryce 4 will upgrade MetaCreations® Bryce 4.0, Corel's Bryce 4.0 or MetaCreations Bryce 4.0.1 to Bryce 4.1. This update includes all the fixes from 4.0.1 as well as fixes from 4.1. It also has a few addi-

tional enhancements. The coolest features of this update are the new volumetric shading

mode (this allows you to make very realistic-looking clouds and gaseous forms) as well as a sneak peak of custom starfields (this allows you to add real world constellations to your scenes). The download is 7.4 MB. Or phone 1-800-772-6735 to order it free on CD plus about \$10 shipping.

#### Must-have Resource Books

*CorelPHOTO-PAINT 10: The Official Guide*, by David Huss

#### IMPORTANT COREL ADDRESSES & PHONE NUMBERS

Corel Corporation 1600 Carling Avenue, Ottawa, Ontario, Canada K1Z 8R7

- G1 Release, CD-Rom only(latest "fixes" and patches for Corel products)
  800 772 6725

- Customer Service Representatives 800-772-6735
- IVAN (Interactive Voice Answering Network) ...... 613-728-1990
- Technical Support hours are 4AM to 8PM (EST) excluding holidays
- To obtain our catalogue please request document #2000

*CorelDRAW 10: The Official Guide*, by Steve Bain (includes CD)

#### **Recent Programs at Dallas Corel SIG**

- Mar/01 Scanning Tips and Techniques
- Apr/01 PHOTO-PAINT Effects
- May/01 Member Showcase Marsha Drebelbis

## DOS / Operating Systems

What's the best way to install a new operating system version or setup a new PC? DOS/Operating Systems SIG notes were rewritten at the last minute after attending the *Team AMD Tech Tour* show Tuesday night, June 5, as a result of one of the final presentations a technical discussion by an AMD engineer with several very important points to make. He described the process in a step-by-step manner and explained need for the processes involved.

Although I've described this process before in this column, thought it would be helpful to repeat given number of members who are upgrading with new operating systems (OS's) and larger hard disks. It also follows my preference for "clean" installations rather than upgrading over the old OS even through reinstallation of production software will be required.

#### User must plan ahead

This is one operation that demands preparation before starting. That means the user should have a bootable floppy disk with FDISK, FORMAT and CD/ROM drivers and utilities as well as HIMEM. SYS installed; the new OS disk(s), the original OS disk(s) (if installing an "upgrade" OS) and all drivers needed at hand before starting the sequence. (This also provides an opportunity to update to latest versions of the various drivers.)

Here's the order he suggested. It's similar to that advised by the person demonstrating Windows XP at the recent Office XP rollout who reported that a "clean" installation is preferable to upgrading on top of the old OS.

#### **OS** Installation

FDISK

+ Reboot

FORMAT + Reboot

Load OS + Reboot

(This sequence can also be handled by the new OS SETUP program, followed by Reboot, but user may lose some options in the process if installing Win 2000.)

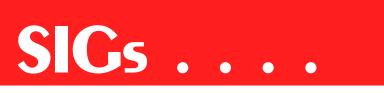

#### **Driver Installation**

Chipset - AGP & EIDE + Reboot

Graphics driver(s) + Reboot

Sound card drivers + Reboot

Network and/or Modem drivers + Reboot

Although the user may not be on a "network," cable and DSL high speed Internet access are usually via a NIC (network interface card) installed in the PC and will also require drivers for proper operation.

Reagan Andrews

#### E-COMMERCE

In June, we look forward to a presentation and discussion led by **Don Benish**.

For the next couple of months, we are out of our usual home at the Freshman Center at Lake Highlands High School. Check the NTPCUG Web site for the exact address, driving directions and maps, and be sure to check the room assignments when you sign in at the front door.

Check out past and current topics and discussions on our Web site at: . See you at the meeting.

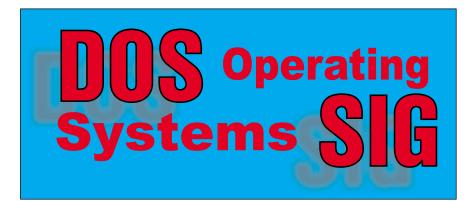

Alan Lummus

#### Excel

Microsoft will be at the June meeting to answer questions relating to the new release of Excel in Office XP. Although the full Office suite will be presented in the auditorium at 10:00, this is a chance to get a more intimate look at the new features in Excel and to ask any questions you might have with more time for response from Microsoft. Come take a look.

Eb Foerster

## GENEALOGIST, THE MASTER

SuperTools from WhollyGenes software will be demonstrated at the June meeting. The software isn't shipping yet, but I have been granted permission to show SuperTools. Come see what's in store with this new utility for combining datasets from any other genealogy program as well as a built-in Internet search.

Jeri Steele

### Internet – Beginning & Advanced

In May, we opened things up for general Questions and Answers for the Beginning and the Advanced Internet SIGs.

One topic that came up early related to defending your PC from "undesirables", especially when you have an "always on" connection to the Internet. These include such things as viruses, hackers, and software running on your PC that you are unaware of.

Firewall software is a very important issue. Surprisingly, only a small percentage of our attendees indicated they use such products, which include ZoneAlarm, BlackIce, Symantec Personal Firewall, McAfee Personal Firewall and others.

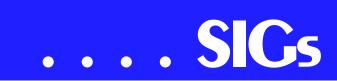

To help gauge how much your PC is "at risk", we recommend you go to the *Gibson Research* (live link on back page of this issue) Web site, and run the "Shields Up" test. It will perform testing against your PC (don't worry – it is safe), and advise you how strong or weak your PC security is. The results will likely surprise and alarm you.

In the past, the Gibson site has also discussed the pros and cons of various vendor's personal firewall software. The product that Steve Gibson has most favored is ZoneAlarm and ZoneAlarm Pro, from Zone Labs (live link on back page of this issue). Like many other products, ZoneAlarm watches for unexpected attempts to access "ports" within the TCP/IP protocol running on your PC. Ports are predefined doorways defined within TCP/IP, and hackers know how to get through them. ZoneAlarm examines these attempts and makes you invisible to them.

But since its inception, ZoneAlarm has also watched for software on your PC that attempts to access the Internet – outgoing access rather than incoming. For each new software trying to get to the Internet (Internet Explorer, Outlook Express, etc.), ZoneAlarm asks you if that access is permitted. YOU then decide whether or not to permit that access.

Why is this important? Simply put, PCs are encountering more and more software that tries to initiate Internet access without your consent or knowledge. Sometimes it is software you bought and/or downloaded, but it can also be software that sneaks into your PC as part of a web page display. Such software may try to "report" things about you to data collection sites, without your prior approval.

ZoneAlarm is free for personal use, and we strongly encourage you to give it a try. If you like it, but need something a little stronger, ZoneAlarm Pro can be downloaded for \$29.95.

Another type of firewall product available is a "router." Our members have mentioned two router vendors frequently -- **LinkSys** and **Netgear**. Both vendors manufacture single and 4-port routers. These devices serve multiple functions – to allow multiple PCs to share a single DSL or cable connection, to allow multiple PCs to connect to each other for data sharing, and to act as a "firewall" between your PC(s) and the Internet.

The "firewall" aspect is implemented when the router takes control of the Internet address assigned by your Internet Service Provider (ISP). The router then assigned a <u>new</u> address to your PC – an address that only works on <u>your</u> side if the router. At that point, no one on the Internet can reach you directly – they must talk to the router first. The router then communicates with your PC, thereby keeping you shielded from hackers.

But no matter what software and/or hardware you use for your firewall, it will all be for naught if you fail to run anti-virus software. Products from McAfee and Symantec are the most common, and if you watch the papers, you can get one or the other for free. Once you purchase and install the product, do <u>not</u> forget to keep it updated. Check for new virus definition files at least weekly. In truth, viruses are a much bigger threat than hackers to the home user.

May's meeting ended with a discussion by **Tom O'Keefe** on various com-

mands within TCP/IP that help a user examine network routing within your PC. This topic began when someone asked if a PC could be connected to the Internet by both a DSL connection and a dial-up connection. Using commands such as **NETSTAT** and **ROUTE**, users can better determine how their PC is accessing the Internet, and even affect changes in that routing if necessary.

As we go to press, we are also pursuing presentations for future meetings, perhaps starting in June. **AT&T** is proving elusive as we try to arrange for them to discuss **Digital Broadband** – phone and Internet connections using wireless technologies. We will also try to secure a presenter to explain Internet access using two-way satellite communication. Watch our Web site for more details.

Separately, I want to remind you <u>again</u> that the User Group's information sharing tool, **WebBoard**, is up and operational. Instructions for accessing and using WebBoard were in the January newsletter, but an e-mail version is available as well. Just send an e-mail to *webboardinfo@ntpcug.org* (live link on back page of this issue), and a text version of instructions will be returned to you automatically by our listserver. In your e-mail, subject and content are ignored. Your return e-mail address is extracted from the message headers automatically.

As usual, if anyone has any problems or questions concerning WebBoard, just send an e-mail to Postmaster and we will get you and answer.

See you on June 16th, and **don't forget** that we are meeting at North Lake College in June and July !!

Doug Gorrie

#### INTRODUCTION TO THE PC

| Introduction to the PC Class |              |                                             |  |
|------------------------------|--------------|---------------------------------------------|--|
| Time                         | Activity     | Breakdown                                   |  |
| 9:00 A.M.                    | Introduction | introductions, prerequisites, needs, uses   |  |
| 10:00 A.M.                   | Concepts     | typical uses, examples, formats             |  |
| 11:00 A.M.                   | Applications | products, set-ups, applications, techniques |  |

What did we do at our May Meeting?

We continued with interactive demos on: problem solving, using the Internet for assistance, built-in help systems, and remote help. We reviewed color definitions and peculiarities between the PC and Mac and also between RGB (monitors) and CMYK (printing). Well, as good as can be expected with a single old weak low-resolution IBM monitor.

One SIG member brought his digital camera and demonstrated his portable system for taking pictures, displaying on monitors, and also the portable TV he uses for this purpose.

What will we do at our June Meeting?

Remember - the regular meeting rooms we use at The Freshman Center Lake Highlands will be dark during June and July. The next two meetings will be held at The North Lake Community College in Irving. Please check back at our Web site for exact location and travel maps.

We will be without WWW Internet connections for the next two months and you guys and gals already know how scarce data projectors can be. We will simulate any necessary Web programs on our PC - and forego interactive Web troubleshooting methods.

Look forward for technical reviews, lots of Q & A, and my note book computer will be on hand. Yes, that paper library that I bring for those difficult questions will be at my side.

Enjoy!

#### Harold (Spike) Smith

#### INVESTORS

In June there will be an open discussion and comments about current market conditions.

Try this Web site out - it is a true gold mine of information:

www.marketscreen.com (live link on back page of this issue)

## SIGs . . .

The MarketScreen.com Analytic Engine scans the stock market every hour of every business day, creating dynamic lists of stocks, indexed and sorted according to a wide-range of technical and fundamental criteria. In-depth analytical reports are generated on demand or emailed to the user at the close of each business day. These reports are supported by full-featured stock charts. You'll also find complementary features such as market summary reports, news headlines, educational articles, trading strategies, and a community message board. MarketScreen.com offers an efficient and accurate method of identifying and interpreting current stock trends, as defined by each individual user. The goal is not to automate securities trading but, instead, provide a systematic selection process, helping online investors detect hidden market opportunities.

*www.bankrate.com* (live link on back page of this issue) is a Web site for more conservative investing.

Kathryn (Kathy) Kirby

#### Java

Our May meeting on Web Content Management went well after a few fits and starts getting the network connection working correctly. I also had to dredge up a few misremembered URLs before things got cooking. I demonstrated the basic content management features for maintaining our NTPCUG

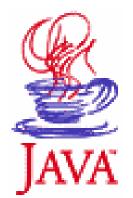

Web site. I also showed how the linkinator works. We are trying to gather a crew of interested members to help build out and maintain our Web site. Anyone interested in learning more Java and general Web programming should e-mail me and I will help put them into the loop.

Our June meeting will be at North Lake College in Las Colinas. See the main NTPCUG site for directions. I may be there or not. We plan to have a general question and answer session.

#### Don Benish

#### Microsoft FrontPage

Checkout our main website (live link on back page of this issue) for information on the SIG and special topics covered in previous meetings.

Microsoft will be at the FrontPage SIG in June to discuss the new version of FrontPage in the just released Office XP suite. Although Microsoft will do a formal presentation on the complete Office suite at 10:00 in the Auditorium, the SIG presentation will be a chance for a more focused discussion on the new features in FrontPage. This is a great chance to ask any questions you have and get responses directly from Microsoft.

The previously scheduled presentation by Mary McWilliams Johnson will be moved to July so we can take advantage of this opportunity to hear from Microsoft.

Bob Smith

#### Microsoft Networking

In June, Mark Verma of Mercury Interactive will give a presentation on Automated Monitoring using the WinRunner product.

Gil Brand

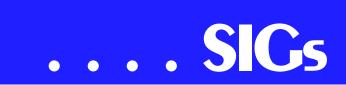

#### **Microsoft Word**

## Upcoming Microsoft Word SIG Meeting Topics:

June -- Office XP, Save, Save As

July -- Document Properties, Folders, Close and Open

August -- Copying and Moving, Document Scraps, Spike

June - Special Presentation

Alan Childress, User Group Liaison at Microsoft, will present Office XP from 9:00 am until approximately 9:30 am. *Are there any changes you have been hoping Microsoft would make?* This is the place and the time to ask about them. Alan would like to address your

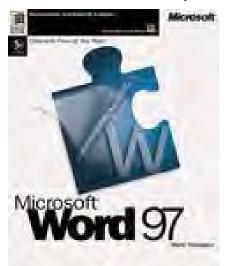

questions during this time. He will be giving a complete presentation in the auditorium at 10:00 am. We will quickly review 'Save' and 'Save As,' then take a look at Document Properties as time permits.

July

You will like the shortcut keystroke for closing all documents at one time. Who would have thought there were six ways to open a document? We will look at the default options as well as the options available from the Open dialog box.

August

You probably have a favorite way to copy and move text; perhaps it is your favorite because it is the *only* way you know. Would you believe there is the Menu Bar, Toolbar, Shortcut Menu, Drag-and-Drop, Keyboard and Function Keys ... more ways than you probably think you can handle. I guarantee you will learn new methods that will delight you! You may even find working with Document Scraps make your life easier. Never heard of that? You will. Spike is an easy way to copy several areas of text and paste them all at one time.

Wow, I Did Not Know That!

#### Jump Back

How many of you have you wanted to quickly return to something you changed several edits back without having to spend time trying to find exactly where that was in the document? Me!

Here is the answer: Shift+F5, F5, F5, etc. (*until you find it*)

And a BONUS! The next time you open a Word document, press Shift+F5 to jump to where you left off in the document the last time you worked in it.

Diane Bentley

### Professional MIDI and Audio

In June, **Jim & Gary Carter** continue their explorations of MIDI in general and Cakewalk Pro Audio in particular. Come and experience all things MIDI! As a departure from our usual, we will NOT meet in the Choir Room of the Freshman Center of Lake Highlands High School from 10 am to 12 noon. Check the NTPCUG Web site main page for meeting location, maps and driving instructions, and meeting times!

#### J. Alan Lummus

#### Web Design - Basics

Due to a scheduling conflict, the **Web Design Basics SIG** will not be held in June. I apologize for the inconvenience. The NTPCUG *will* meet at North Lake College in Irving. Please see the index page of this site for maps and further information.

## LOGOS WANTED!

The May session covered the basics of HTML, using tags, coding conventions, WWW Consortium Standards, adding attributes, streamlining code for faster page loading, and offered some syntax help for beginners. I continue to work on a site that will allow us to post urls and comments so that we can help one another, but am having host problems so please bear with me.

The July session [which will be held at North Lake College] will address "Content" - Choosing content (planning for a site), Researching similar sites, Layout basics, an introduction to Navigation, Creating links, and an introduction to File Management and FTP.

Further information on Web Design can be accessed through the Tutors On Tap (live link on back page of this issue) site. See you all in July!

Hutchy

#### WordPerfect

#### WordPerfect SIG Meeting Topics

May 19 - Stationery, Envelopes, and Business Cards; Welcome Letter to Tenants

June 16 - SticStor Web Page

July 21 - Direct Mail Flyer for Advertising

These topics are tentative and may change at any time.

#### June

Cindy, who is in charge of *fun* and *graphics*, will set up a Web page using WordPerfect. Not only will you learn more about WordPerfect, but also new terminology and an understanding of what goes into designing a Web page.

#### July

We are ready for our first direct mail promotion. We will design a flyer to promote *SticStor*. Do you have ideas as to what information should go into the flyer, or some design ideas? Tell us what you have in mind; we would like to incorporate your ideas into this project!

#### Wow! I Did Not Know That!

#### Add Your Favorite File to Your WordPerfect Toolbar

Keep your most-used document within one a one-click reach by adding a button to your toolbar that opens the document. It is as easy as adding your favorite WordPerfect feature.

1) Right-click the toolbar | Edit | Programs | Add Program

- 2) At File type, choose: WP Documents
- 3) Locate and select your file
- 4) Open | OK

Your new document button is now the last button on your toolbar; just click it, and your document opens.

#### What's New With WordPerfect

It's Almost Here! Previews of WordPerfect Office 2002 build anticipation for Upcoming Launch. Corel continued to impress crowds at tradeshows last month as it showcased the new features of WordPerfect Office 2002 to legal and government professionals.

## SIGs . . .

The reception from both groups was fantastic, with particular interest being shown in the new Variables and Publish to PDF features of WordPerfect.

The Variables feature lets users insert a variable in multiple places throughout a document and have all instances automatically replaced with a specified block of text.

The enhanced Publish to PDF feature allows the inclusion of hyperlinks, bookmarks and even watermarks—definitely something for professionals to get excited about!

In the true spirit of WordPerfect, file formats will remain unchanged and users can be assured of backward compatibility.

Current WordPerfect users can upgrade to WordPerfect Office 2002 Standard Edition for \$159 and to WordPerfect Office 2002 Professional Edition for \$259.

www.officecommunity.com (live link on back page of this issue)

Visit OfficeCommunity.com, and Steve Harris will show you how to harness

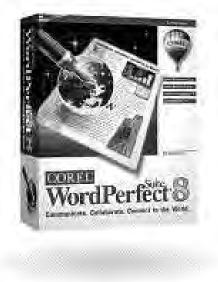

the power of your keyboard in his feature article, Your WordPerfect Keys to Success. Learn how keys can serve double-duty and help you streamline your word processing tasks.

Another article will show you how WordPerfect has made creating footnotes even easier. There are also Tips & Tricks, as well as free clipart and photos.

www.linux.corel.com (live link on back page of this issue)

Visit Linux.Corel.com for Tips & Tricks to help you get the most out of WordPerfect Office 2000 for Linux. Learn to add comments to documents, customize spreadsheets and keep track of important meetings—all on the Linux platform!

From Corel eNewsletter April 2001 www.corel.com/enewsletter

Cindy Adams

## North Texas PC Users Group, Inc.

P.O. Box 703449, Dallas, TX 75370-3449

Phone (214) 327-6455 for recorded information about the North Texas PC Users Group and scheduled meeting date times and locations. Please leave a message if you would like specific information about the Group. Or, visit our Web Page at: *http://www.ntpcug.org* 

The North Texas PC Users Group, Inc., is a non-profit, independent group, not associated with any corporation. Membership is open to owners and others interested in exchanging ideas, information, hardware, predictions, and other items related to personal and compatible computers. To join the Group, complete the application blank found on the NTPCUG Web site, *http://www.ntpcug.org*, and send with \$30 membership dues to the Membership Director — address shown below. Subscription to the newsletter is included with each membership.

The Group meets once each month, usually on the third Saturday. See inside front cover for date, time and place of the next North Texas PC Users Group meeting.

#### North Texas PC Users Group, Inc. Board of Directors

Bill Parker *Chairman* Gil Brand Timothy Carmichael Vincent Gaines Bob Russell Martin Hellar David Williams

#### NTPCUG Officers

| President        | Bill Parker    | (214) 369-5889 h |
|------------------|----------------|------------------|
| President-Elect  | Vincent Gaines | (972) 234-3231 h |
| Program Chairman | Vincent Gaines | (972) 234-3231 h |
|                  |                | (972) 721-2770 w |
| Treasurer        | Martin Mills   | (972) 991-4270 h |
| Secretary        | Vincent Gaines | (972) 234-3231 h |
| Membership Dir.  | Tom Browning   | (214) 692-9784 h |
| Publicity        | Bob Russell    | (972) 422-4269 h |
| SIG Coordinator  | (Open)         |                  |
| Volunteer Coord. | Claude McClure | (972) 867-0978 h |

#### Life Members

| John Pribyl      | (1924 - 1993)             |
|------------------|---------------------------|
| Phil Chamberlain | Jim Hoisington            |
| David McGehee    | Stuart Yarus              |
| Tom Prickett     | <b>Connie Andrews</b>     |
| Kathryn Loafman  | Reagan Andrews            |
| Fred Williams    | <b>Timothy Carmichael</b> |
| Andy Oliver      | Mark Gruner               |
| Alex Lilley      | Claude McClure            |

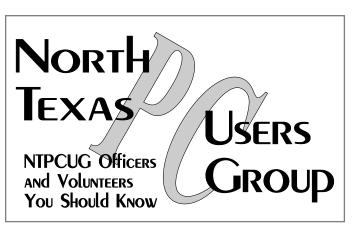

E-mail Password problems? Call Doug Gorrie at.....(214) 464-4568

#### **NTPCUG Web Addresses**

#### Home Page: <a href="https://www.ntpcug.org">ntpcug.org</a>

Click on: *How to Contact Us* and you will see a link to:

- President
- Advertising
- Newsletter
- Auditorium Presentations
- Special Interest Group (SIG) Coorinator
- Publicity
- Webmaster
- To e-mail officers and directors: bod@ntpcug.org

To e-mail the *PC News* and submit articles: *newsletter@ntpcug.org* 

Address Changes, etc... Payment of dues, address changes, and inquiries about membership should be directed to:

> NTPCUG Membership Director P.O. Box 703449 Dallas, Texas 75370-3449

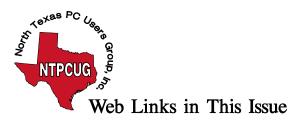

## Web Links in This Issue

The following Web links are those placed by SIG Leaders in their SIG Notes for this month. When looking at the newsletter in Adobe's Acrobat Reader, the cursor will change from the little "hand" to a small box with a "W" inside. A left-button mouse click should open your browser and connect to the Internet automatically.

#### Links in this Issue

(alphabetical by location in the issue, article name, or column name)

#### **Back Page**

President - president@ntpcug.org

Membership Director - membership\_coordinator@ntpcug.org

Newsletter - <u>newsletter@ntpcug.org</u>

Advertising – <u>advertising@ntpcug.org</u>

Auditorium Presentations – programs@ntpcug.org

SIGs - <u>sig\_coordinator@ntpcug.org</u>

Publicity – publicity@ntpcug.org

Webmaster - webmaster@ntpcug.org

Newsletter Exchange

http://grc.com

#### **SIG Notes**

#### Access

http://www.ntmsdevsigs.homestead.com

**Dallas Corel** 

#### Web site and archives

www.corel.com e-Commerce

www.imageworks.net/ecommerce/

Internet - Beginning and Advanced

Gibson Research Zone Labs webboardinfo@ntpcug.org

**Postmaster** 

Investors

www.marketscrren.com

www.bankrate.com

Microsoft FrontPage

main website

Web Design - Basics

http://www.tutors-on-tap.com

WordPerfect

www.officecommunity.com

www.linux.corel.com